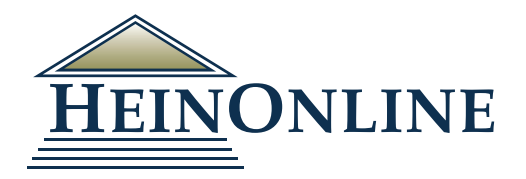

# **Author Profile Pages**

## **A GREAT WAY TO SHOWCASE AND PROMOTE SCHOLARLY WORK**

Author Profile Pages are an excellent way to showcase and promote an author's scholarly work. This page automatically displays a list of an author's articles and ScholarRank statistics, and can be enhanced to include a photo, biographical information, and links to the author's website and social media accounts. Use email alerts to be notified when an author's articles are added, or when the author is cited by new articles added to the database.

#### Features of Author Profile Pages

- Showcase scholarly works
- Send HeinOnline works to ORCID profile
- Display external works in HeinOnline via ORCID intergration
- Link to social media platforms
- View ScholarRank Metrics
- Analyze authors and identify relationships between them

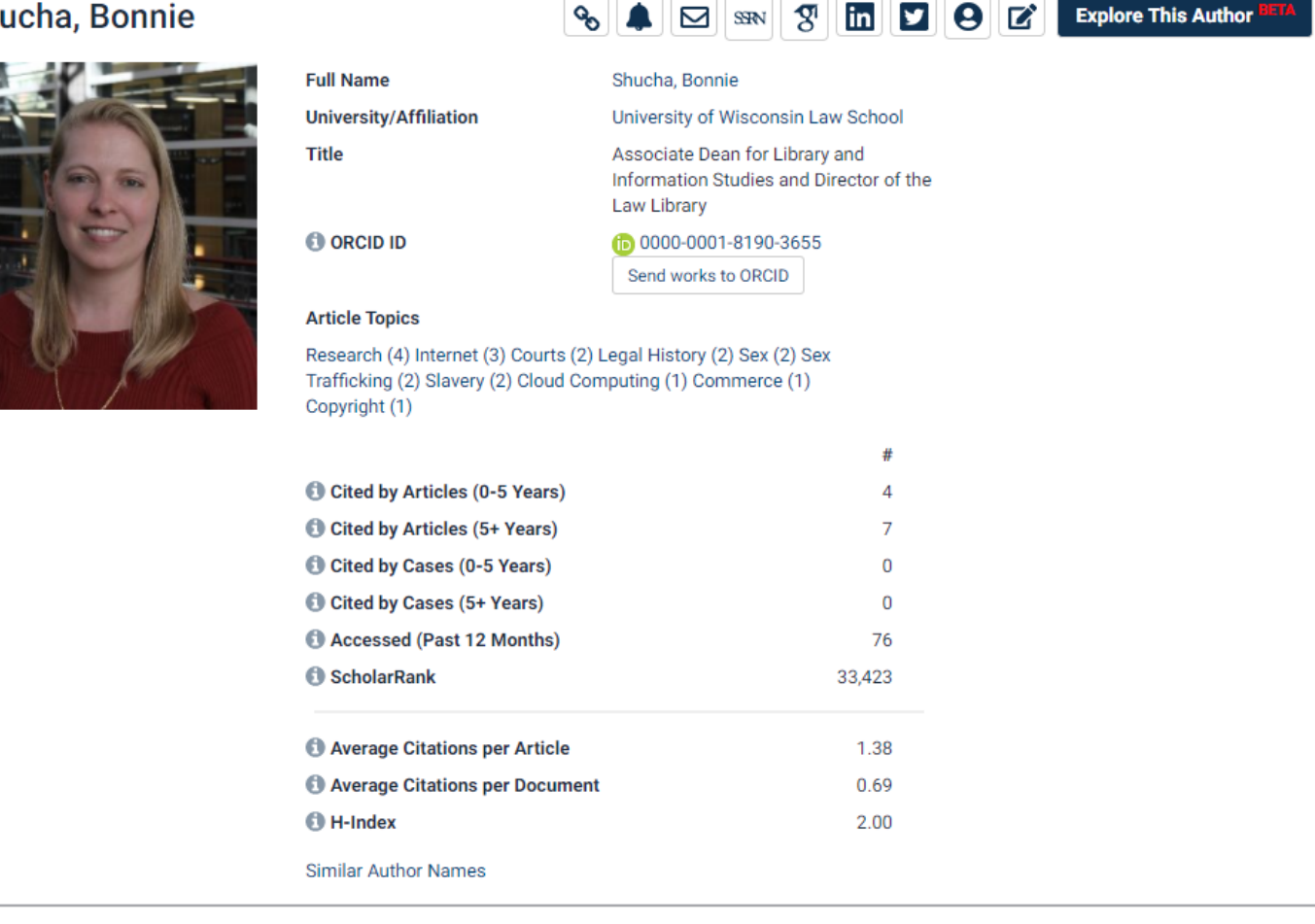

NOTE: Public links enable non-subscribers of HeinOnline to view an author's statistics and other information, but a HeinOnline subscription is required in order to access the articles listed on any author's profile page.

#### Shucha, Bonnie

### **Author Profile Pages**

#### **ScholarRank**

ScholarRank is an overall ranking based on the calculation of five HeinOnline ScholarCheck metrics. The Z-score for each of the five metrics is taken and then averaged; the final average is entered into standard competition ranking to produce the overall ScholarRank for each author. The raw data and final ranking are regularly updated on a monthly basis and can be found on the HeinOnline author's profile page.

#### Metrics for Calculating ScholarRank Include:

- Cited by Articles (0-5 Years) The number of times an author has been cited by other articles in HeinOnline within the past 5 years only
- Cited by Articles (5+ Years) The number of times an author has been cited by other articles in HeinOnline beyond the past 5 years only • Cited by Cases (0-5 Years)
- The number of times an author has been cited by cases available in HeinOnline or via Fastcase within the past five years only
- Cited by Cases (5+ Years) The number of times an author has been cited by cases available in HeinOnline or via Fastcase beyond the past five years only
- Accessed (Past 12 Months) The number of times an article has been accessed by other HeinOnline users within a rolling 12-month period

#### Additional Metrics

Four metrics not factored into an author's overall ScholarRank ranking analysis, are available for informational purposes only.

• Average Citations per Article

This metric counts the cumulative number of times this author has been cited by other articles, then divides this number by this author's total number of articles written, to calculate the average number of citations per article.

• Average Citations per Document:

This metric counts the cumulative number of times this author has been cited by other articles, then divides this number by this author's total number of documents written, to calculate the average number of citations per document.

• Self-Citations:

This metric counts the cumulative number of times an author has self-cited his or her own work.

• H-Index:

The h-index is an author-level metric that attempts to measure both the productivity and citation impact of the publications of an author. The index is based on the set of the author's most cited papers and the number of citations that they have received in other publications.

#### How to Set Up Author Alerts

HeinOnline users can set up email alerts for a designated author's works. Simply click on the Set up email alerts icon found on the author's profile page.

The four different alerts available are for:

- When new material by this author is added to HeinOnline
- When new articles in HeinOnline cite this author's articles
- When articles are accessed on HeinOnline each month
- When similar articles to this author's work are published

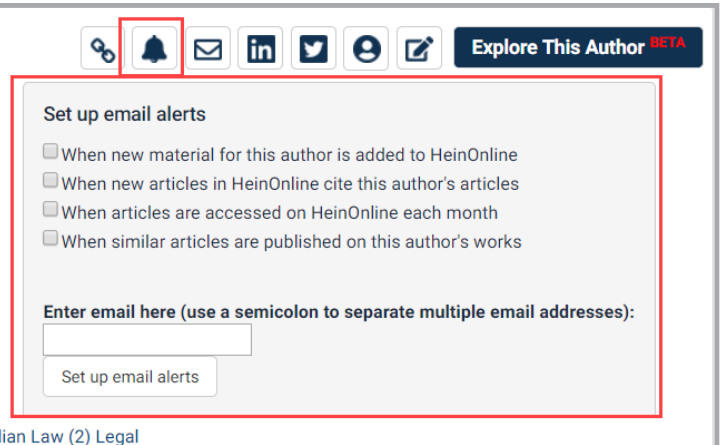

Choose the desired alerts, enter an email address, and click Set up email alerts. These alerts will be sent once a month.

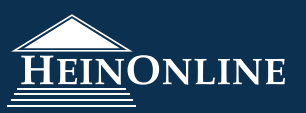

#### How to Enhance an Author Profile for the First Time

If an author already has articles in HeinOnline, a basic version of their page will automatically be created. To enhance an author profile page, authors will need to fill out a form found on HeinOnline's homepage: [home.heinonline.org/author-portal/.](https://home.heinonline.org/author-portal/) Authors will be asked to provide:

- Email address
- Birth year
- University/affilitation
- Title
- Orchid ID#
- Author biography
- Links to social media profiles such as Facebook, Twitter, Google Scholar, etc.
- Photo

#### Editing Your Existing Author Profile

Authors who have enhanced their author profile page to include their email addresses have the ability to edit their own author profile information through MyHein. To access this feature, authors must be signed in to their MyHein account created under the same email address. Users may access the edit portal from within their MyHein account or from anywhere in HeinOnline.

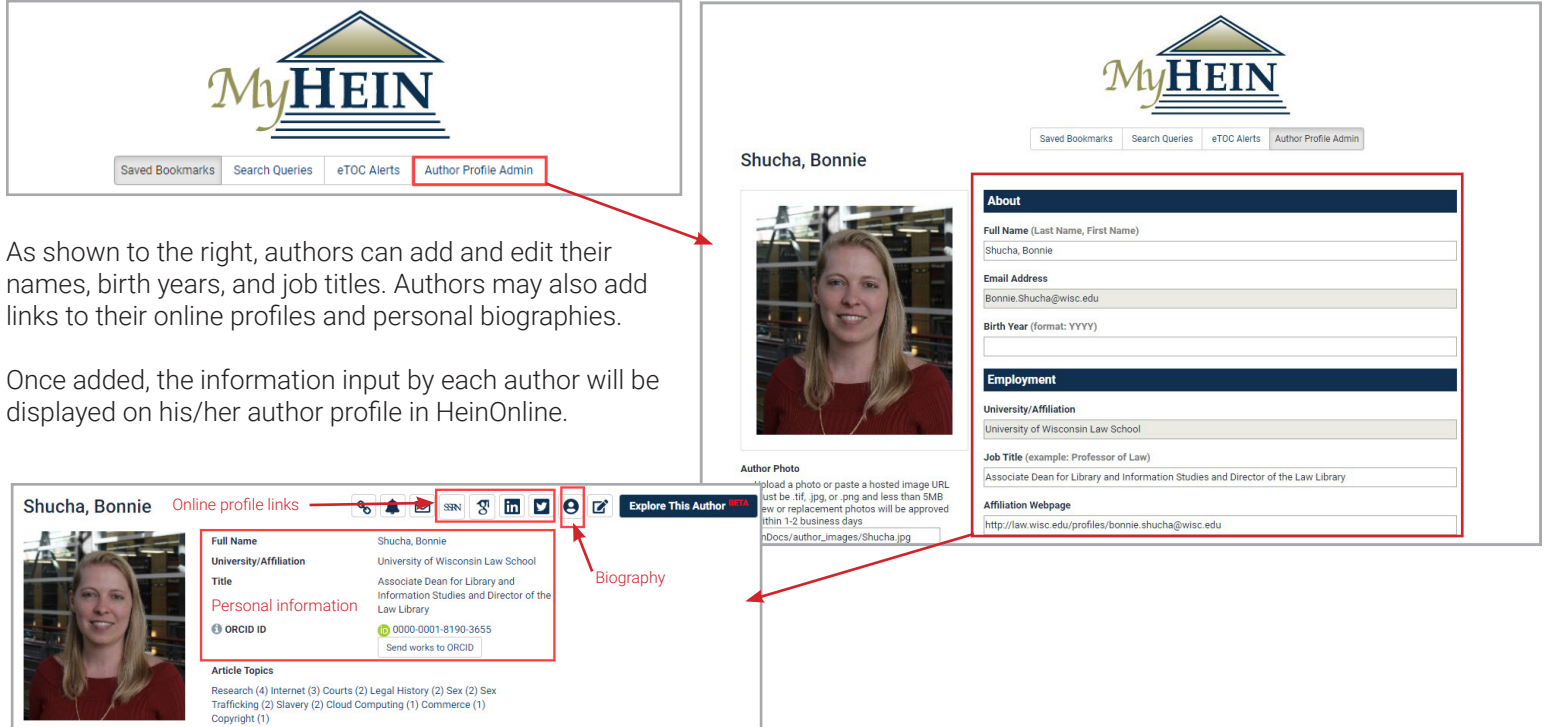

#### Editing Faculty Author Profiles for Your Institution

University and college librarians may request to become administrators so that they can edit their school's faculty author profiles. Librarians may request to have their email address authorized as an admin: [home.heinonline.org/author-portal/.](https://home.heinonline.org/author-portal/)

Once authorized, librarians must sign into their MyHein account created under the same email address to access the edit portal. Librarians may find the edit portal within their MyHein account or from anywhere in HeinOnline.

Authorized librarians will see all faculty members who have a HeinOnline author profile page listed, with options to edit or view each author's profile. To begin editing, select Edit Profile next to one of the author's names.

After saving any edits made, librarians may return to the admin portal and select View Profile for the same faculty member. The information input for each author will be now be displayed on his/her author profile in HeinOnline.

Note: Any attached photo will require 1-2 business days to be approved.<br>\*Note: A dummy institutional account was created for the purposes of this tutorial.

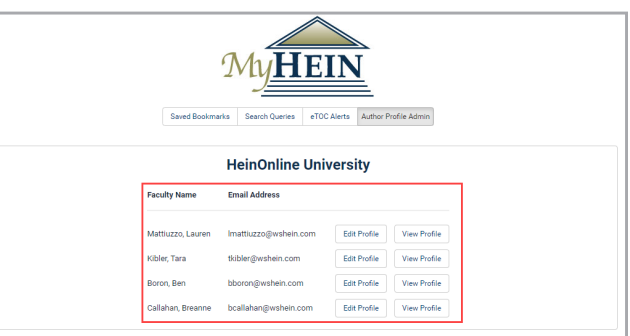

#### Explore his AuthorBETA

Explore this Author is HeinOnline's new interactive tool which uses metadata, natural language processing, and machine learning to analyze authors and identify relationships between them.

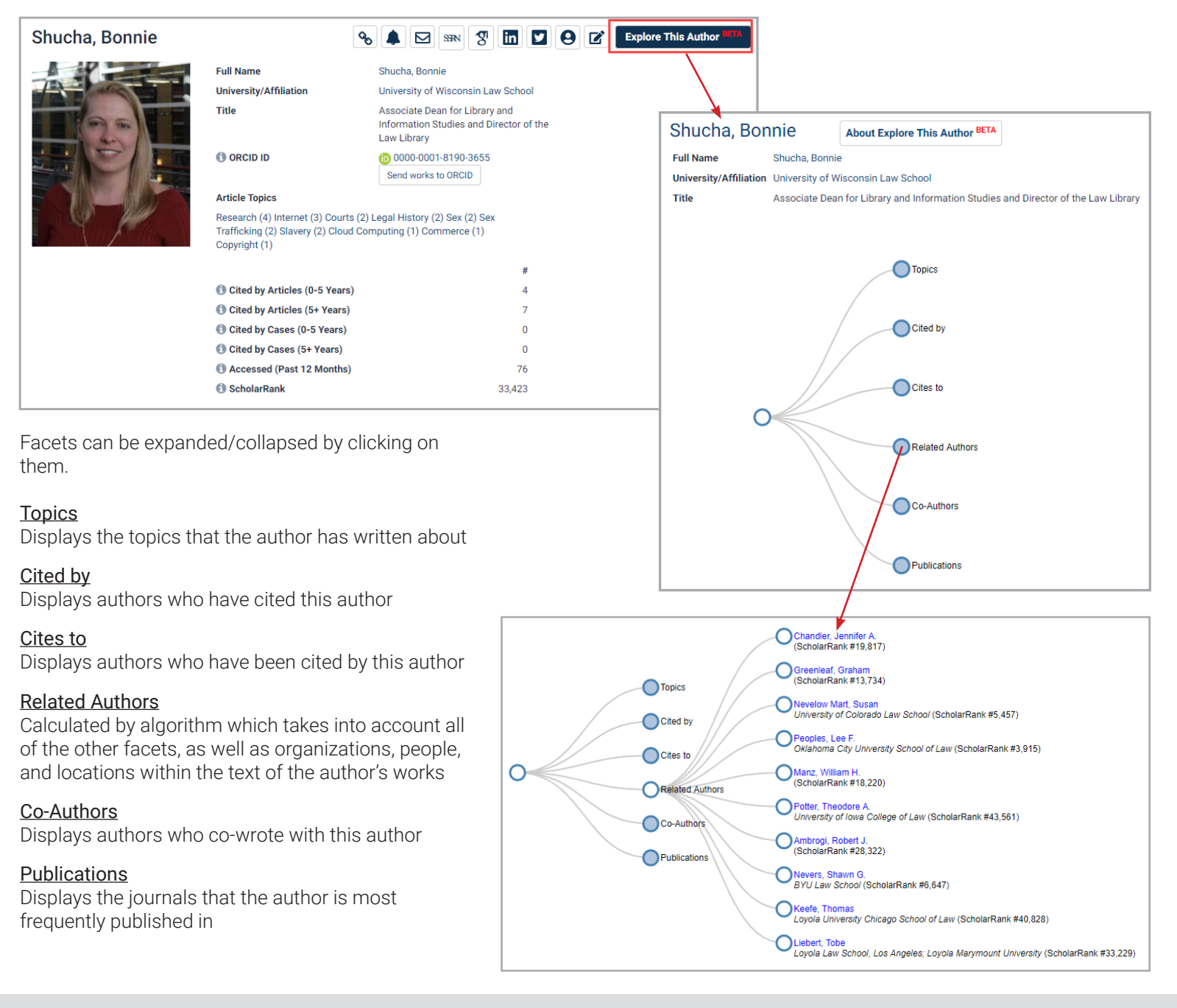

# ORCID

ORCID (Open Researcher & Contributor Identifier) provides unique, persistent identifiers for individuals (ORCID iDs) to distinguish between researchers and connect them with their works, contributions, and organizational affiliations.

#### **Author Profile Pages**

#### ORCID

Phase I of HeinOnline's integration with ORCID allowed authors to showcase their ORCID iDs on their HeinOnline author profile page. The iD is displayed as a hyperlink that, when selected, links out to the author's personal ORCID record.

In addition, we created a feature that enables authors to send all of the works listed on their author profile page to display on their ORCID record, as well.

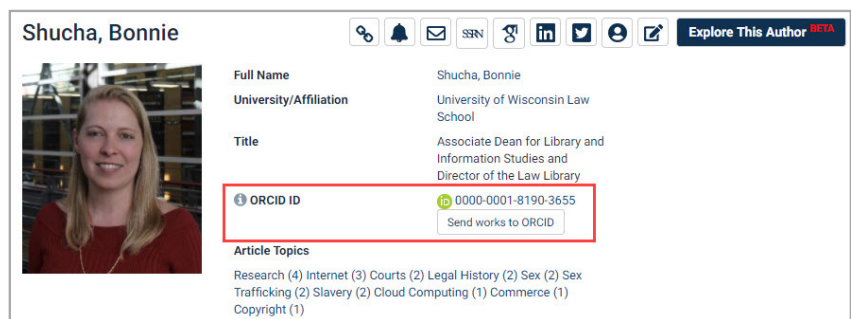

With the recent completion of phase II, authors can now see all of the works on their ORCID record on their HeinOnline author profile page as well, even if the full text is not available in our databases.\*

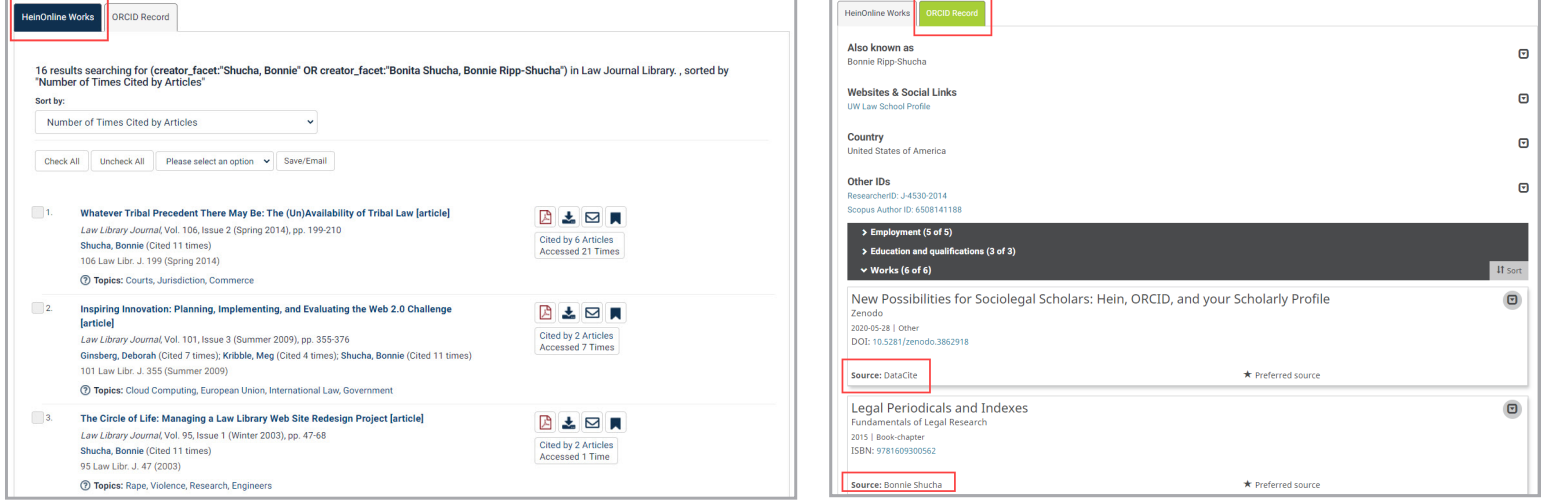

All of an authors publications that exist in HeinOnline will appear by default as before, but in a new tab labeled HeinOnline Works. The rest of an authors ORCID record (including the biography, metadata, and non-HeinOnline works) will appear in the new ORCID Record tab.

If an author has already aligned their ORCID iD with HeinOnline, this new feature has already been implemented!

#### \*Important Notes:

1. Data from an author's ORCID record will only display if the following two conditions are met:

- 1. The ORCID iD has been successfully aligned to the author's HeinOnline profile.
- 2. The data on the ORCID record had been configured to display to either "Everyone" or to "Trusted Parties" in the data's visibility settings.
- 2. Authors with *peer review* content populated in the ORCID record will not have this data displayed on their HeinOnline author profile page.

For any questions about author profile pages, contact HeinOnline support at (800) 277-6995 or email [holsupport@wshein.com.](mailto:holsupport%40wshein.com?subject=HeinOnline%20Inquiry)

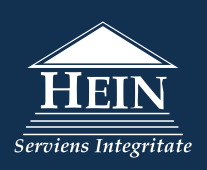